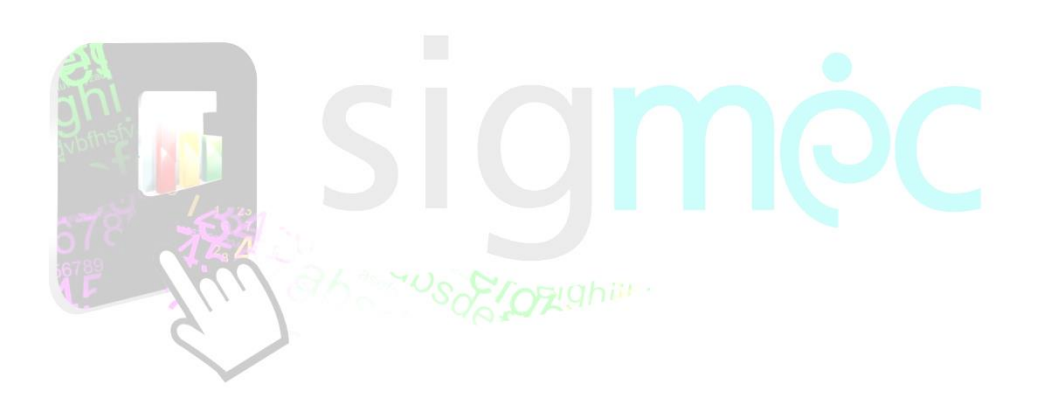

Sistema Integrado para la Gestión del MEC **MANUAL DE USUARIO Concurso MECEP**

**Registrar Certificado Pastoral**

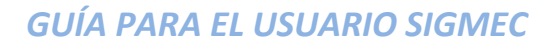

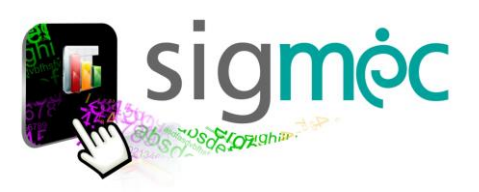

# **DIRECCIÓN GENERAL DE PLANIFICACIÓN EDUCATIVA**

## **DIRECCIÓN DE MONITOREO Y SEGUIMIENTO**

**Crispín Bienvenido Delgado Benítez, Director**

**Claudia Noemí Parris Ortíz, Jefa, Departamento de Monitoreo y Gestión de Procesos**

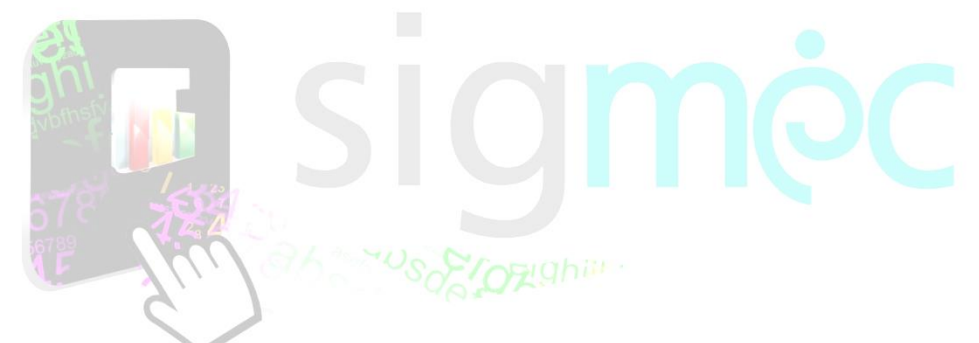

# **ELABORACIÓN DEL MATERIAL**

**Claudia Noemí Parris Ortiz, Analista de Sistemas**

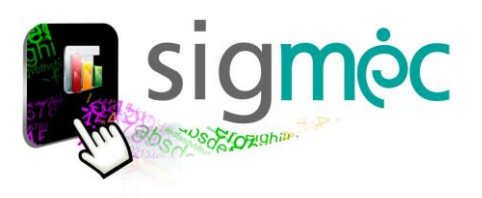

# **Nicolás Zárate**

**Ministro de Educación y Cultura**

# **Alice Escobar**

**Directora General de Planificación Educativa**

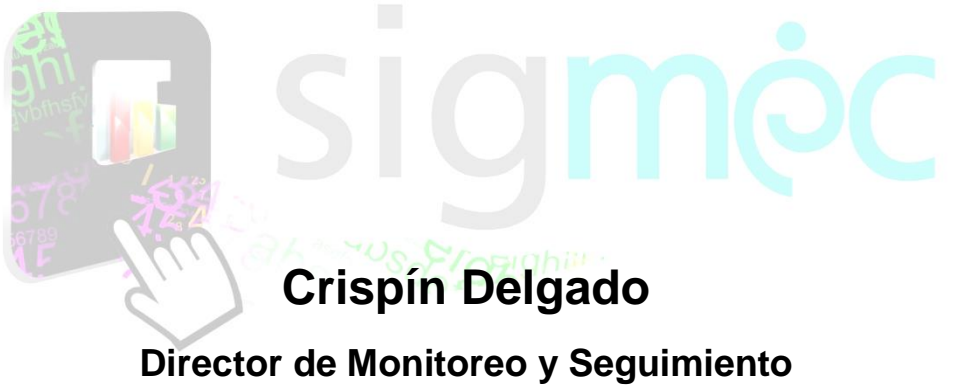

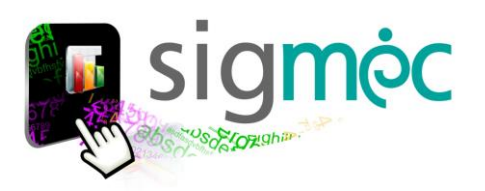

#### **ACCEDER AL NAVEGADOR DE INTERNET**

Acceder a cualquiera de los siguientes navegadores, para navegar por la aplicación:

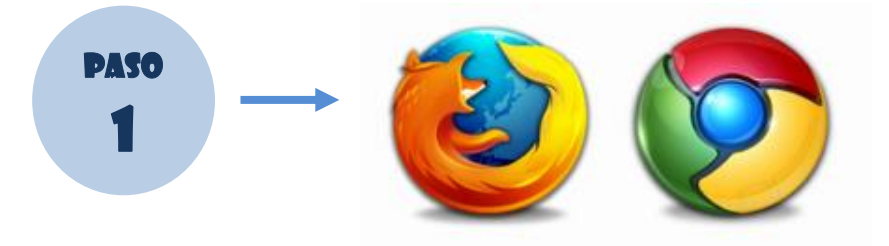

#### **INGRESE AL PORTAL DEL MEC**

Ingrese a la siguiente dirección[: www.mec.gov.py](http://www.mec.gov.py/) y luego haga clic en el enlace SIGMEC

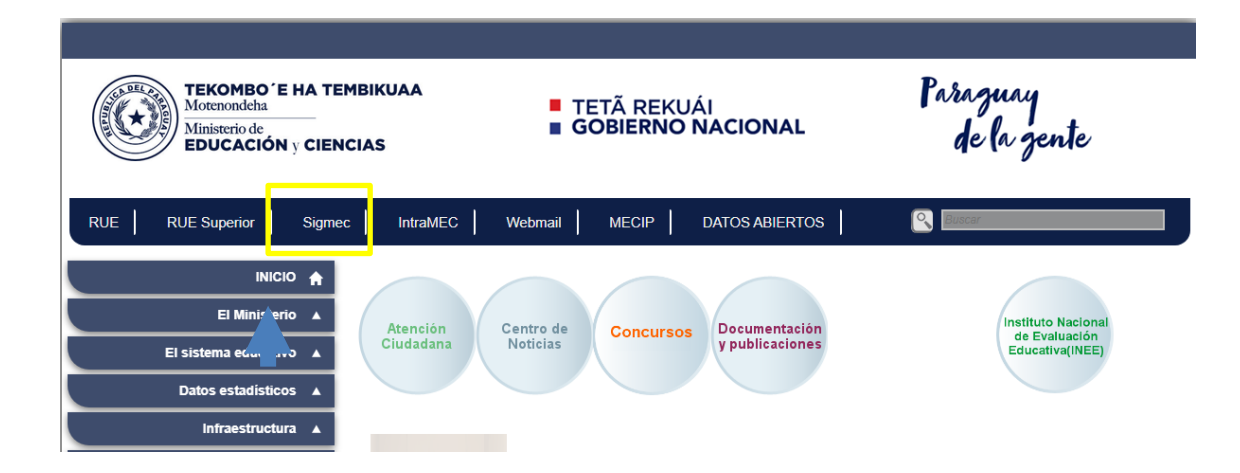

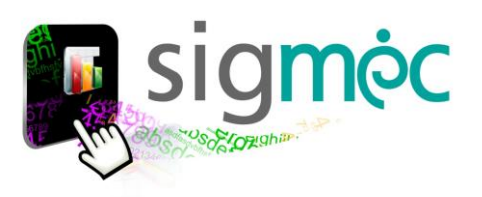

### **INGRESE SU USUARIO Y CONTRASEÑA SIGMEC**

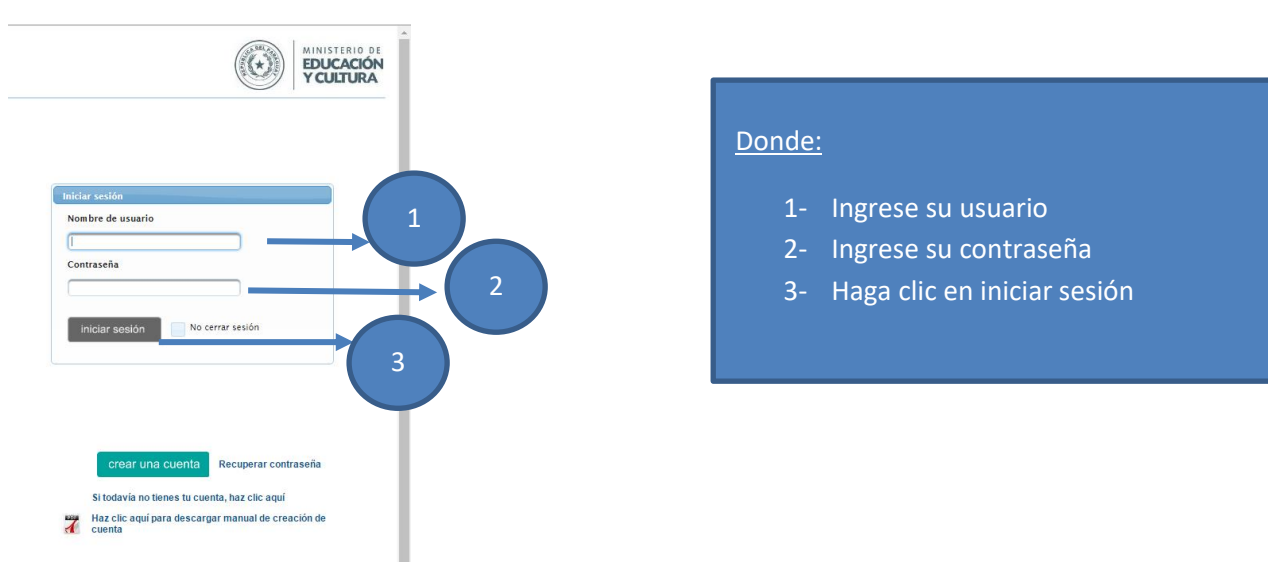

# **INGRESE AL MODULO MI CUENTA**

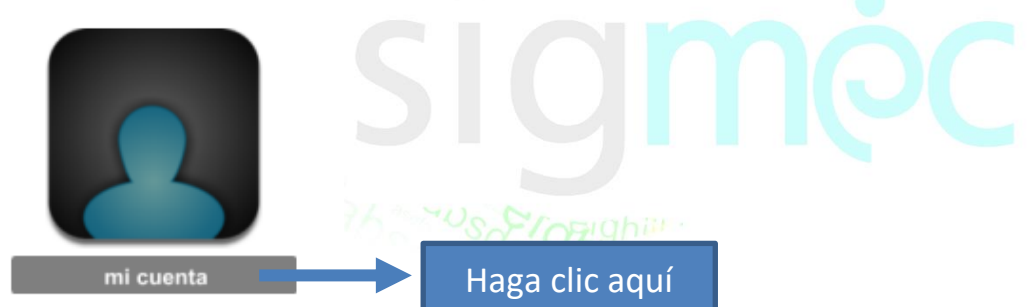

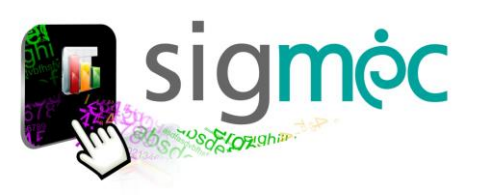

#### **CONCURSO PÚBLICO DE OPOSICIÓN**

Para inscribirse al concurso haga clic en **>>Concurso Público**

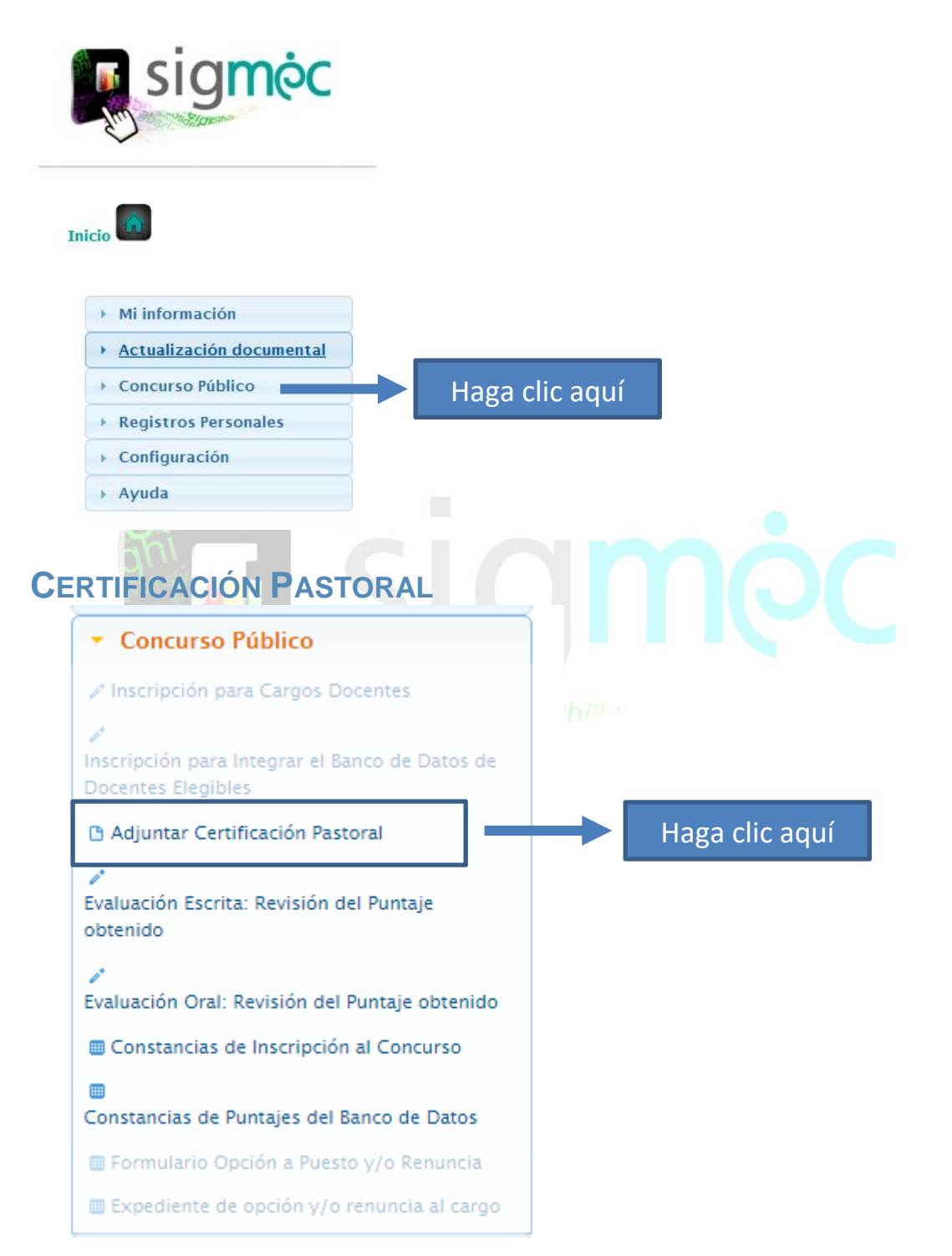

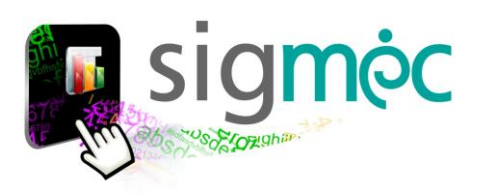

**HAGA CLIC EN EL BOTÓN NUEVO PARA ADJUNTAR CERTIFICACIÓN PASTORAL**

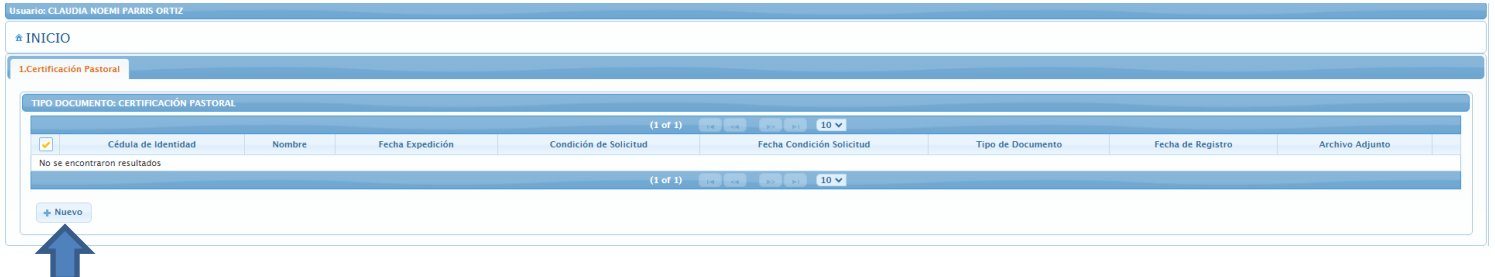

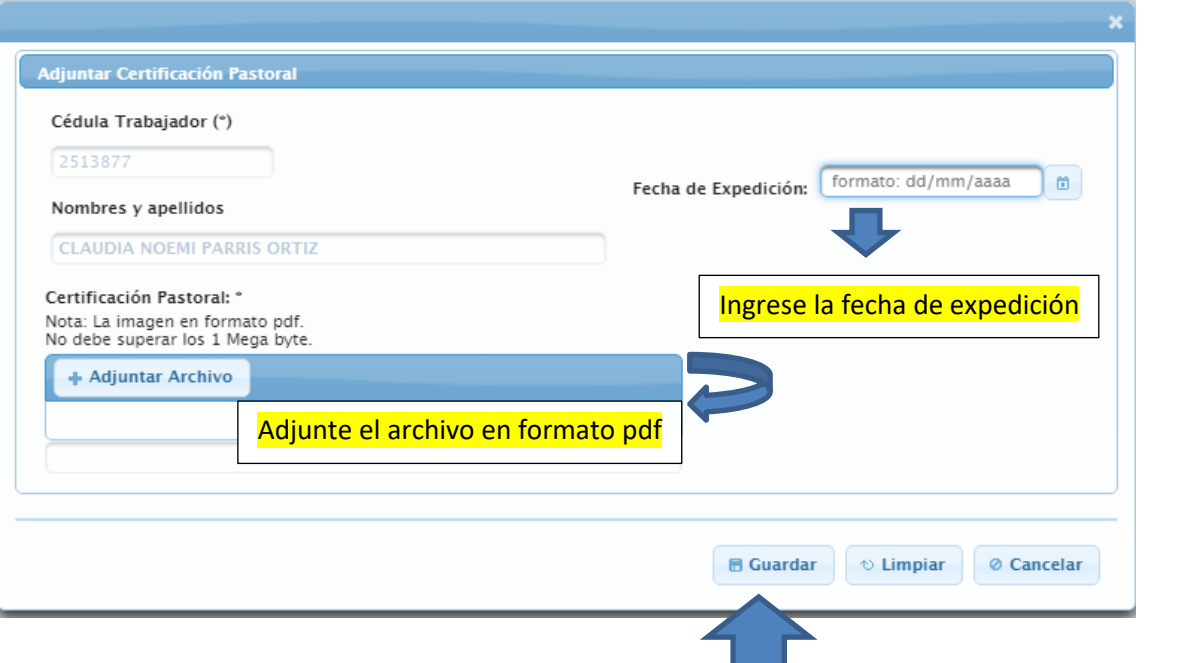

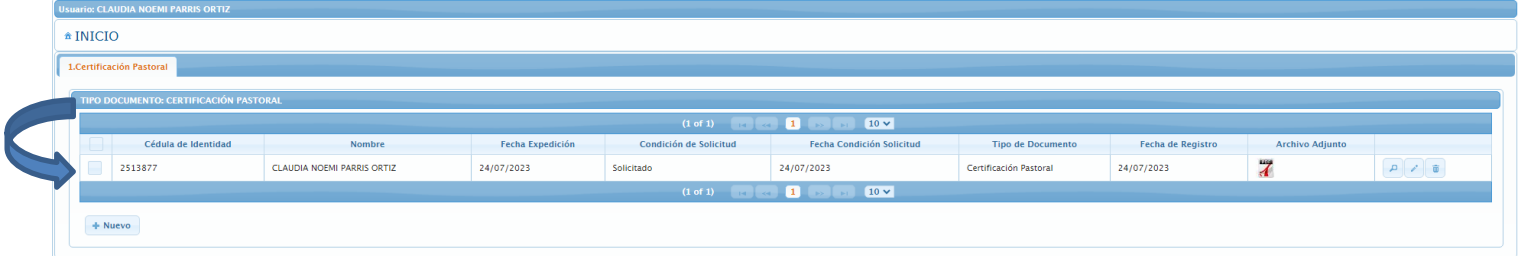